# Information on access to the MPI guest network

You will need a voucher to connect to the network. The voucher can be optained at the reception desk in the entrance hall. You can activate 3 devices with one voucher.

### Connecting to the guest network

#### wireless:

Connect to the wireless network mpieva\_voucher. Enter the wifi password from your voucher (see figure 1).

#### wired:

Connect your device to a network socket at the instituten, using a network cable. Network sockets are available in almost every room, for example, at the library workstations.

For connecting a device to the guest network both wireless and wired, you need to connect twice.

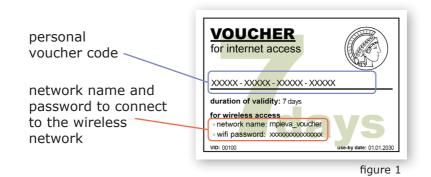

Open your favorite web browser and you will be automatically directed to the login-website (see figure 2). If this doesn't happen, please enter the following address manually: vouchergw.vouchernet.eva.mpg.de

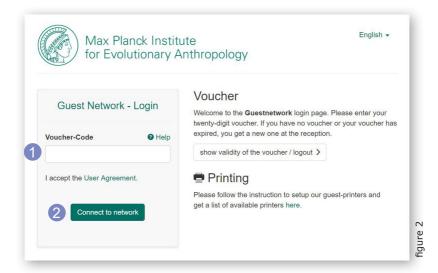

Finally enter the voucher code (see figure 1) and click "submit". If the voucher code was entered correctly, you have access to the internet as long as the voucher is valid.

## **Printing**

Please go to

http://vouchergw.vouchernet.eva.mpg.de/printing and follow the instructions to use our guest printers.